*Release Notes for Grants Online Version 4.26 Date Deployed: October 26, 2018*

**The Release Notes convey recent system upgrades and modifications. Click [here](http://www.corporateservices.noaa.gov/grantsonline/help/golhelp.htm) to view the Help Desk contact information and reference other Grants Online training resources.** 

## **Global**

- 1. Annually, during the first quarter and starting in FY 2019, all internal and external Authorized Account Approvers (AAA) must review and reauthorize their users' Grants Online access and role(s). If you are an AAA, please refer to the [Reauthorization Project AAA Guidance](https://www.corporateservices.noaa.gov/grantsonline/Documents/Reauthorization%20Project_AAA%20Guidance.pdf) document. [JIRA: GOL-597; JIRA: GOL-684]
- 2. At the conclusion of the Reauthorization window of opportunity, any user for whom the AAA has indicated that all user roles should be removed, the Grants Online Project Management Office (PMO) will run a batch job to eliminate that user's account. [JIRA: GOL-597; JIRA: GOL-684]
- 3. Any user who has an account that he/she has not logged into for 365 days and meets additional PMO-defined criteria will be deactivated. In an effort to maintain the integrity of the Grants Online data, this process will be completed on a periodic basis as determined by the Grants Online PMO. [JIRA: GOL-597; JIRA: GOL-684]
- 4. When changing the password, the system enforces the 12-character password requirement. Prior to Release 4.26, a user could log in with an 8-character password. The other password requirements, as specified on the right-hand side of the screen are still applicable. [JIRA: GOL-812]

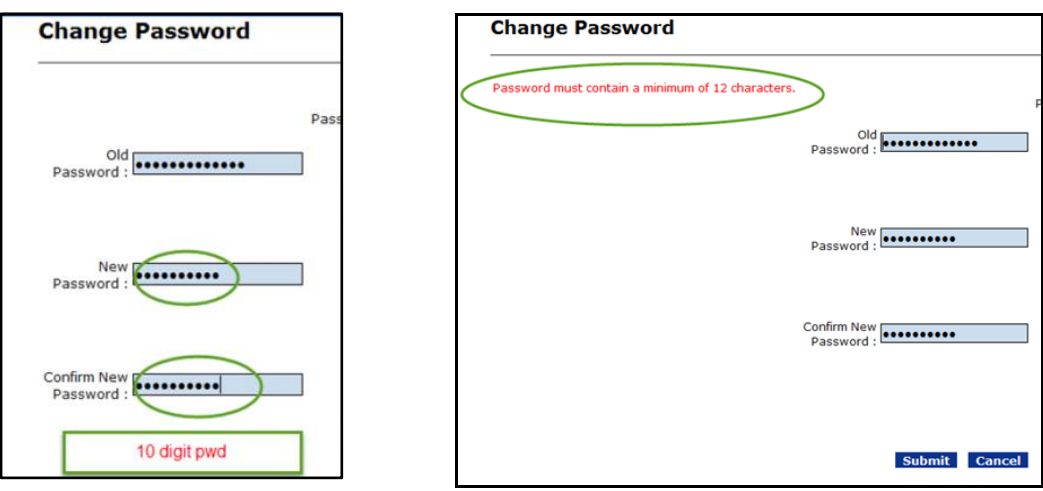

5. The timeout option has been decreased from sixty minutes to thirty minutes. After 20 minutes of inactivity, Grants Online gives the user a warning message. If during the next 10 minutes there is no activity, the user is logged out of the system. [JIRA: GOL-812]

## **Awards Tab**

1. The Research Performance Progress Report (RPPR) is available in Grants Online. The image below shows the top portion of the new electronic report. For instructions associated with completing the form, reference the first link beneath the headin[g RPPR Guidance .](http://www.osec.doc.gov/oam/grants_management/policy/documents/RPPR%20Instructions%20and%20Privacy%20Statement.pdf) The second link navigates to the [Award Action Request Guidance.](https://www.corporateservices.noaa.gov/grantsonline/Documents/AAR_Assistance/Recipient_AAR_Help.pdf) In the upper left-hand corner, there is an attachment widget. That should be used to include any documentation the user would like to submit with the report. The RPPR is applicable to awards that are granted after the deployment of Release 4.26. To use the RPPR for awards approved prior to Release 4.26, please send an email to the Grants Online Help Desk. [JIRA: GOL-325; JIRA: GOL-792]

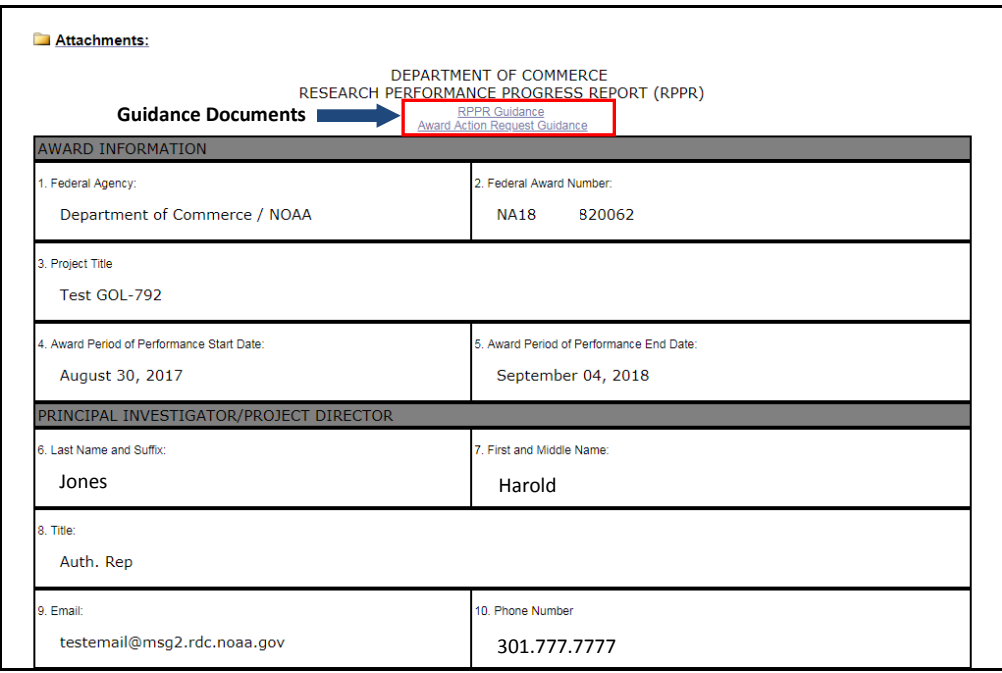

## **EDA**

- 1. The Special Initiative Codes (SICs) update has been completed. With the update, the following rules are enforced:
	- Although there may be multiple Special Initiative Codes for each award, there can be only one **primary** Special Initiative Code per award. This rule is applicable no matter the number of amendments.
	- The primary Special Initiative Code can be modified during the life of the award.
	- The Special Initiative Codes can be modified by users with the following roles: Program Officer, Grants Specialist, and Grants Officer.
	- [JIRA: GOL-742; Kayako: GGI-798-71001; JIRA: GOL-789; Kayako: PAK-688-81451]
- 2. The workflow error where a recipient receives notification of award approval from the Director prior to the award being approved by the Grants Officer has been remedied. [JIRA: GOL-818; Kayako: YOG-890-95825]